# **Reproduzir vídeos**

Pode selecionar e reproduzir os vídeos gravados e partir de uma tela de índice (visualização de miniaturas).

*1* Selecione o modo de vídeo.

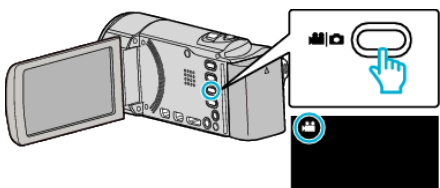

*2* Toque em L para seleccionar o modo de reprodução.

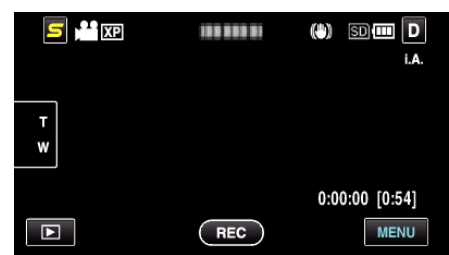

*3* Toque no arquivo para iniciar a reprodução.

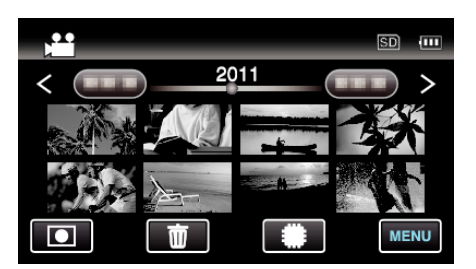

- Toque em **| SD** para seleccionar o suporte para a reprodução.
- $\bullet$  Toque em  $\blacksquare$  para colocar em pausa.
- $\bullet$  Toque em  $\bullet$  para voltar ao ecrã de índice.
- Toque em para voltar ao modo de gravação.

## **Botões de operação para reprodução de vídeo**

# **Durante a apresentação do ecrã de índice**

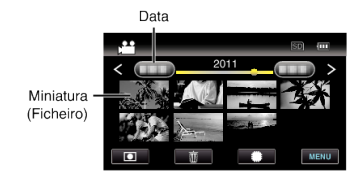

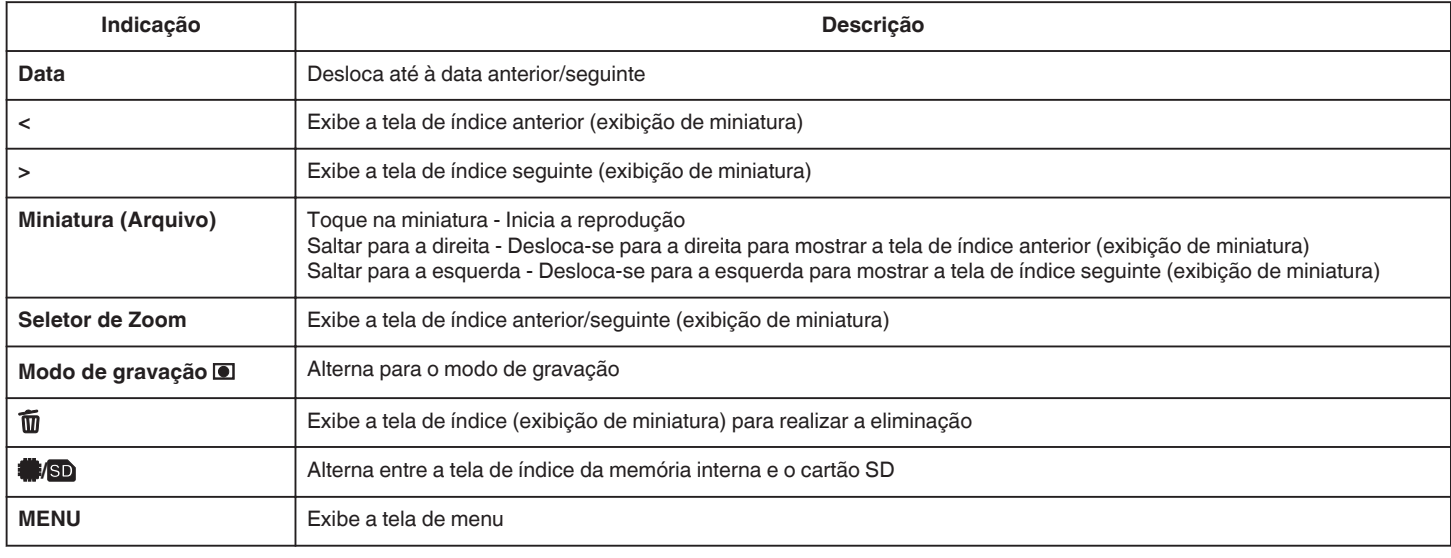

# **Durante a reprodução de vídeo**

Barra Cronológica

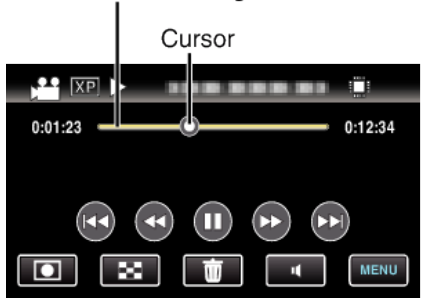

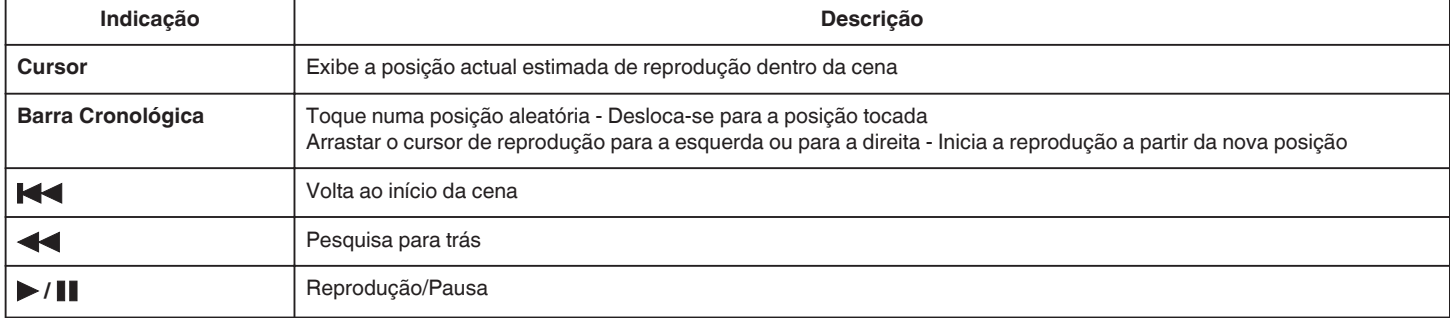

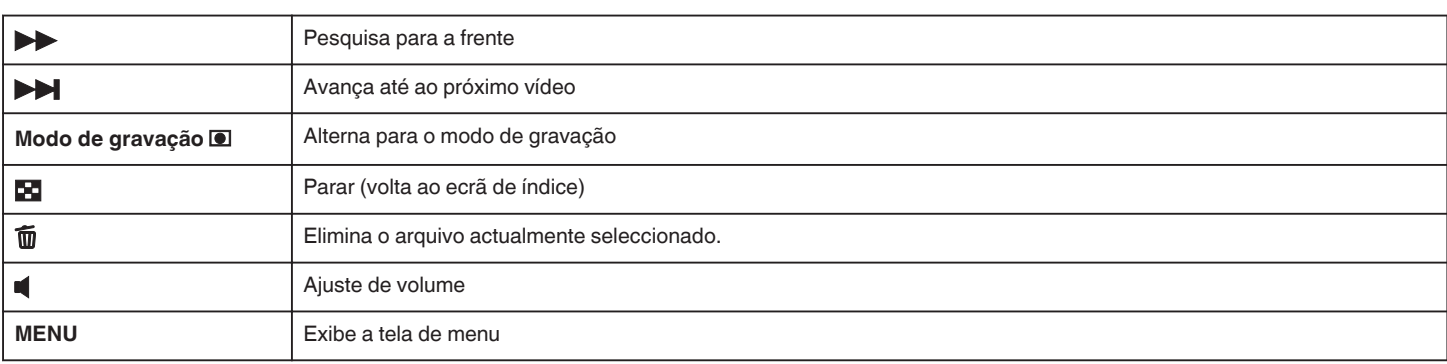

#### **NOTA : -**

- 0 Toque em ou arraste na área de operação do ecrã tátil.
- 0 Os botões de operação na tela tátil desaparecem se o aparelho não for utilizado durante cerca de 3 segundos. Toque na tela para visualizar os botões de operação novamente.
- 0 Pode procurar um determinado arquivo através da sua data de gravação.

#### **CUIDADO :**

- 0 Faça uma cópia de segurança de dados gravados importantes. Recomenda-se copiar os seus dados gravados importantes para um DVD ou para outro suporte de gravação para os poder guardar.
- 0 Este aparelho é controlado por um microcomputador. As descargas electrostáticas, ruídos externos e interferências (de uma televisão, rádio, etc.) podem impedir o seu funcionamento correcto. Caso isso aconteça, desligue a alimentação, depois remova o adaptador de CA e a bateria. Este aparelho será reiniciado.

### **Ajustar o volume de vídeos**

Pode tocar no botão de ajuste de volume para controlar o volume.

1 Toque em  $\blacksquare$ 

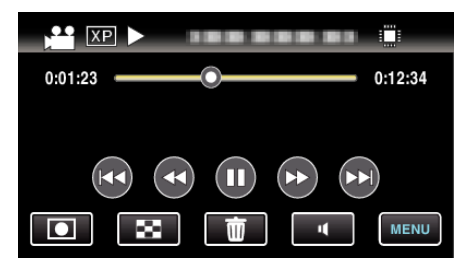

*2* Toque em "+" ou "-".

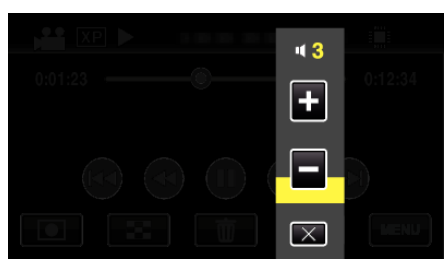

0 O volume também pode ser ajustado utilizando o seletor de zoom durante a reprodução.

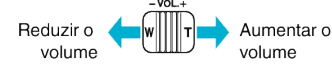

- 0 Quando se toca em U a barra de ajuste de volume permanece na tela, mesmo após 1 segundo sem qualquer operação.
- $\bullet$  Toque em  $\times$  para sair do ajuste de volume.
- 0 O ajuste de volume é desactivado quando um cabo AV (áudio/vídeo) ou HDMI é ligado.

## **Verificar a data de gravação e outras informações**

*1* Pressione o botão INFO.

Pode apresentar a data de gravação e a duração do arquivo seleccionado.

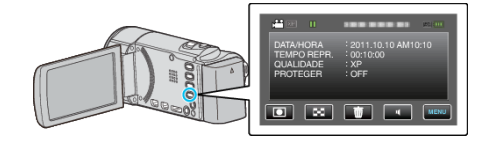